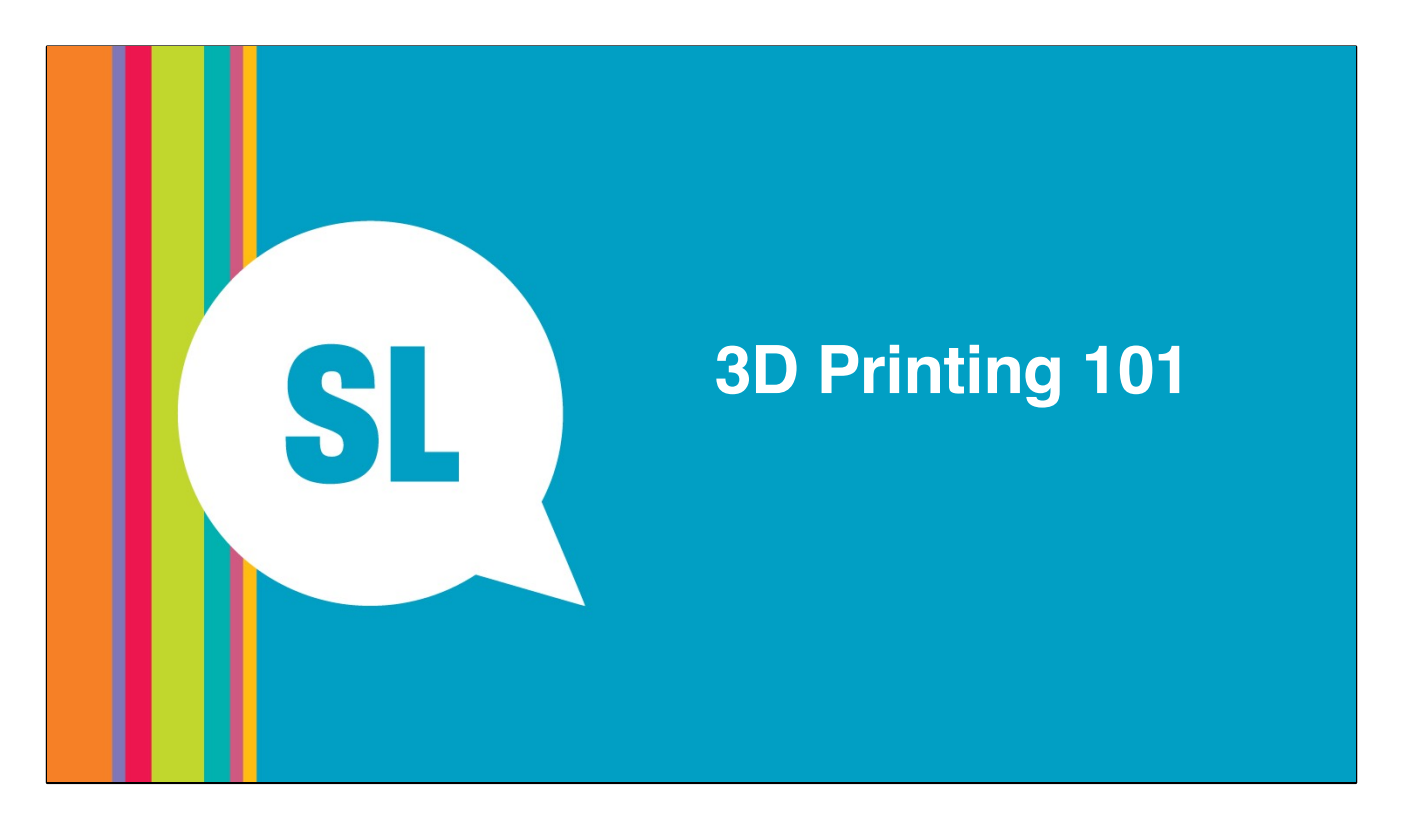

Before session:

- Email participants and ask them to sign up for a free Autodesk account
- Set up 3D printer with demo prints

Materials:

• Per participant:

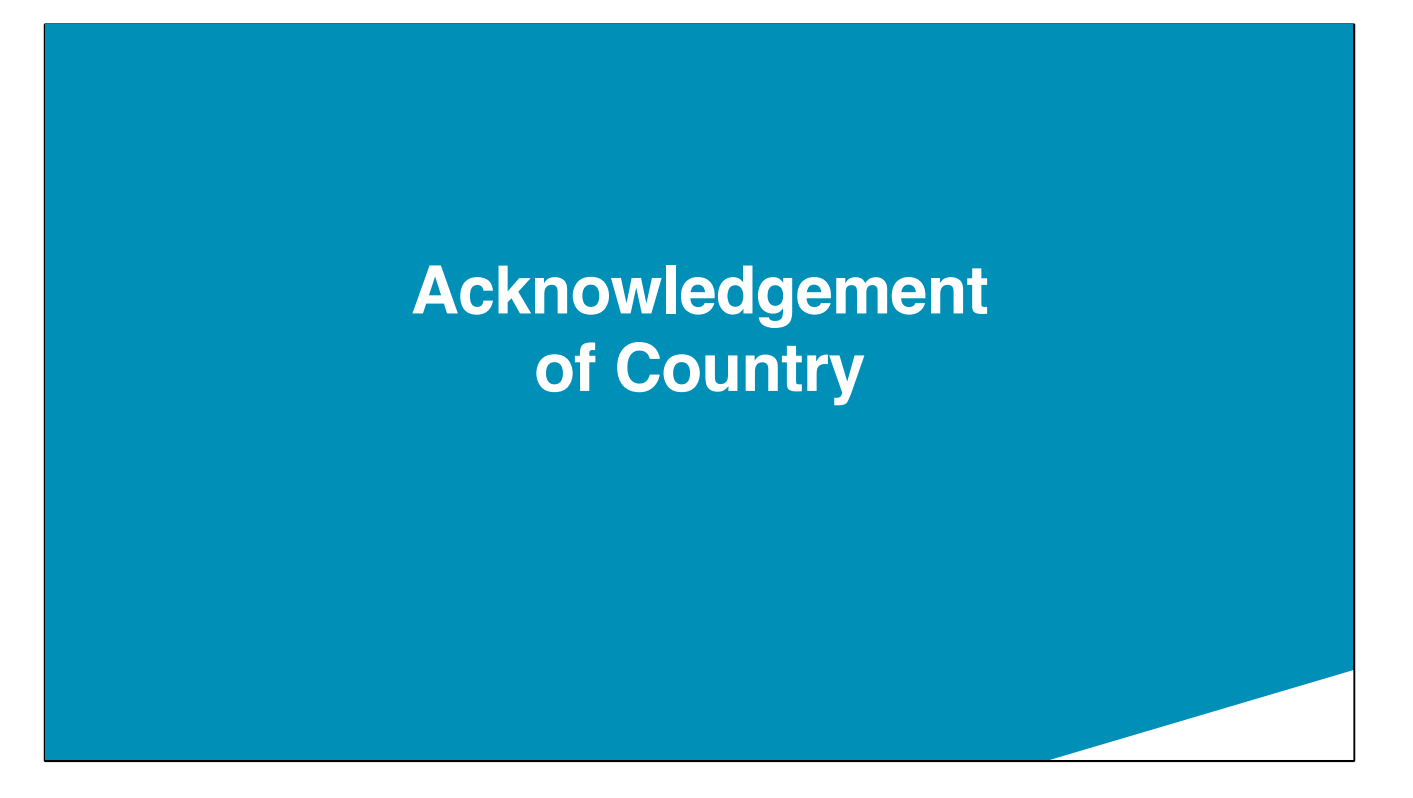

We acknowledge Aboriginal and Torres Strait Islander peoples and their continuing connection to land and as custodians of stories for millennia. We respectfully acknowledge the land on which we all meet today, and pay our respects to elders past, present and emerging.

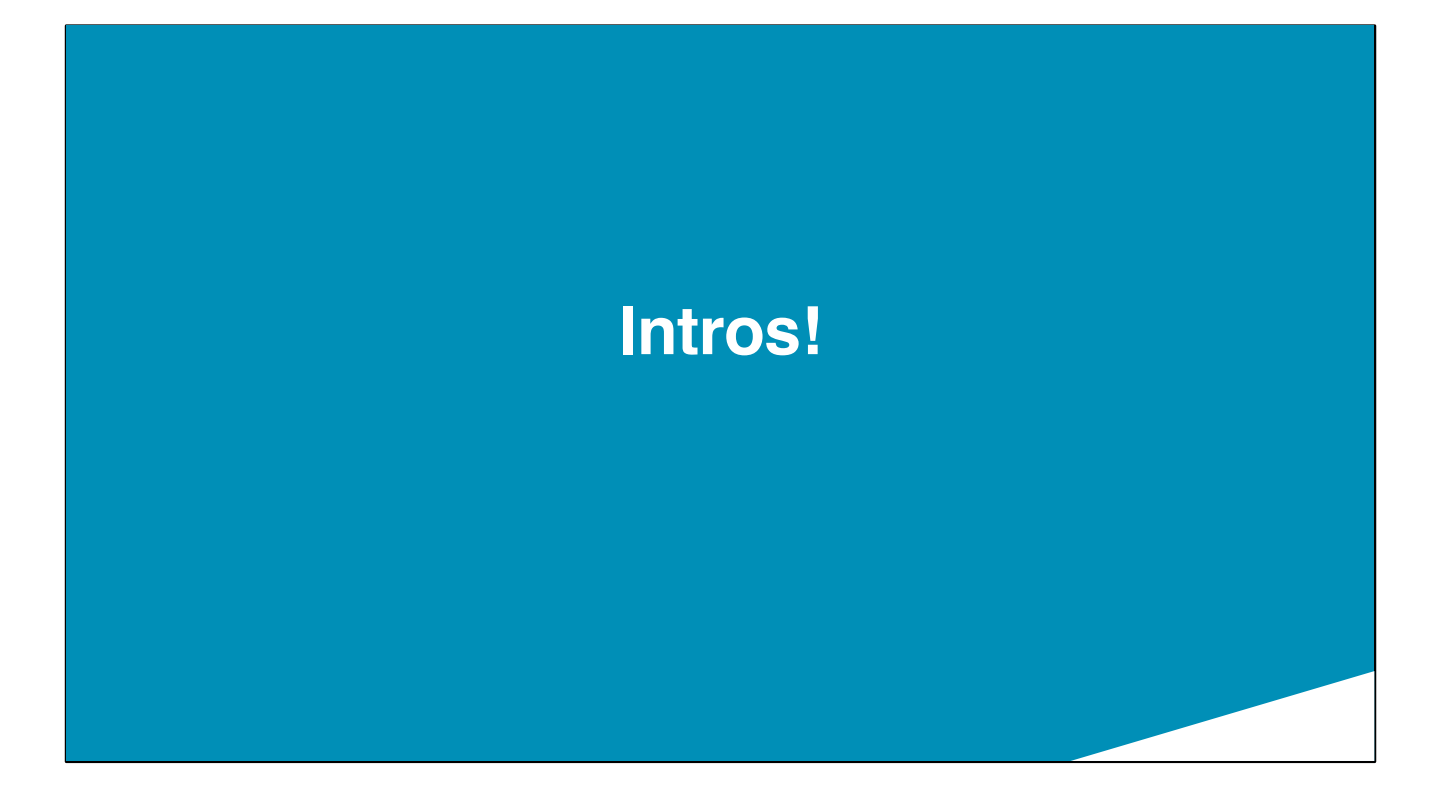

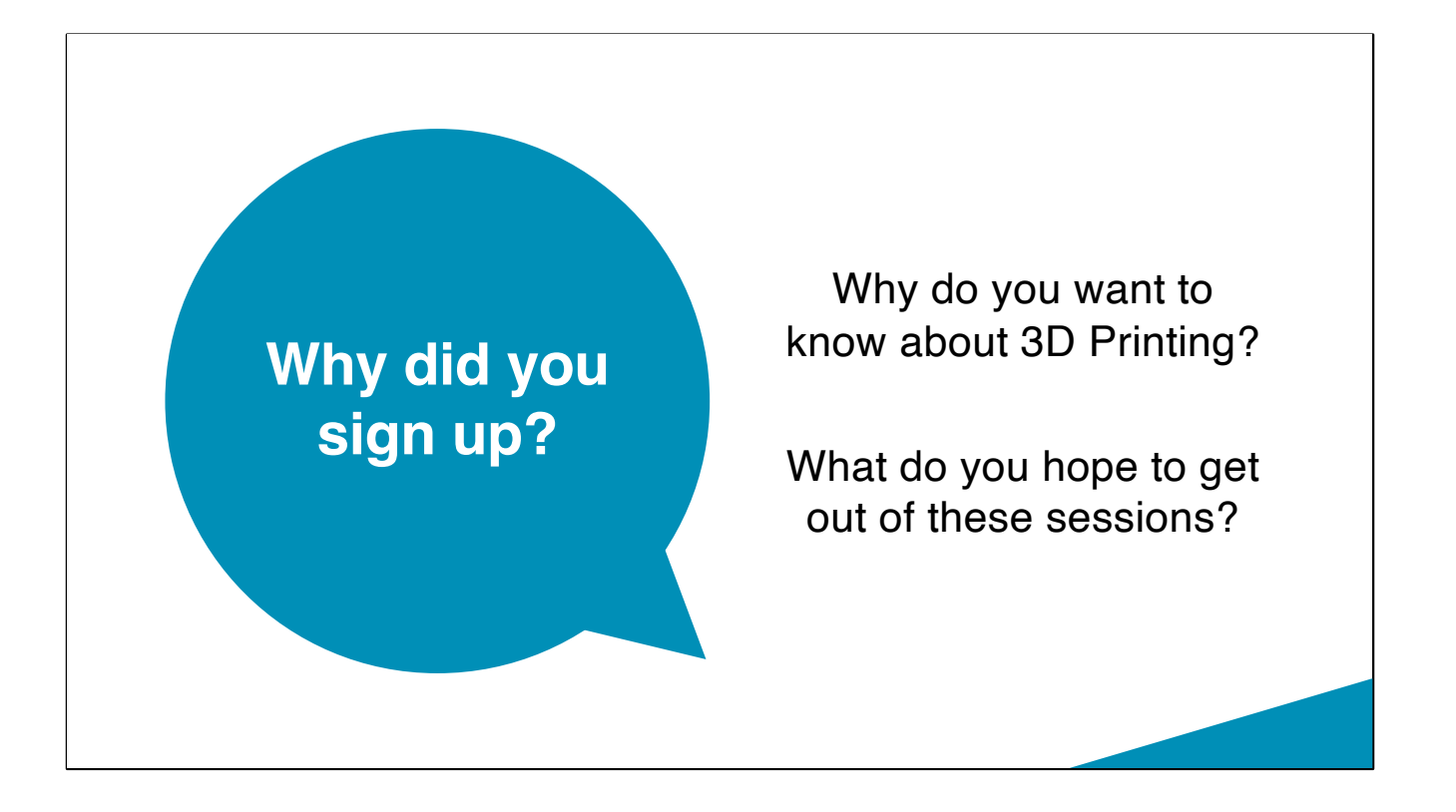

### **Session Overview**

- 1. See The Edge's 3D printers at work.
- 2. Look at some software you can use to design a model
	- Fusion 360
	- Meshmixer
	- Tinkercad

### **Session Overview**

- 3. Look at the software we use to slice our models.
- 4. Have a go at designing something to print

# **Why 3D printing?**

Allows us to

- Rapid prototype
- Create elegant solutions to annoying problems… repair, invention, time or effort saving solutions
- Express our creative selves and beautify the places we spend our time.
- Also there are things you can do with a 3D printer (additive manufacturing ) you cant do with subtractive processes

# **How does 3D printing work?**

### **That depends…**

There's 3 main types at the consumer/ prosumer level.

- UV Resin
- Laser cinter
- FDM

# **UV Resin**

Layer by layer image exposes tank of UV activated resin UV light $\lambda$ <sub>1</sub>+ $\tau$ 

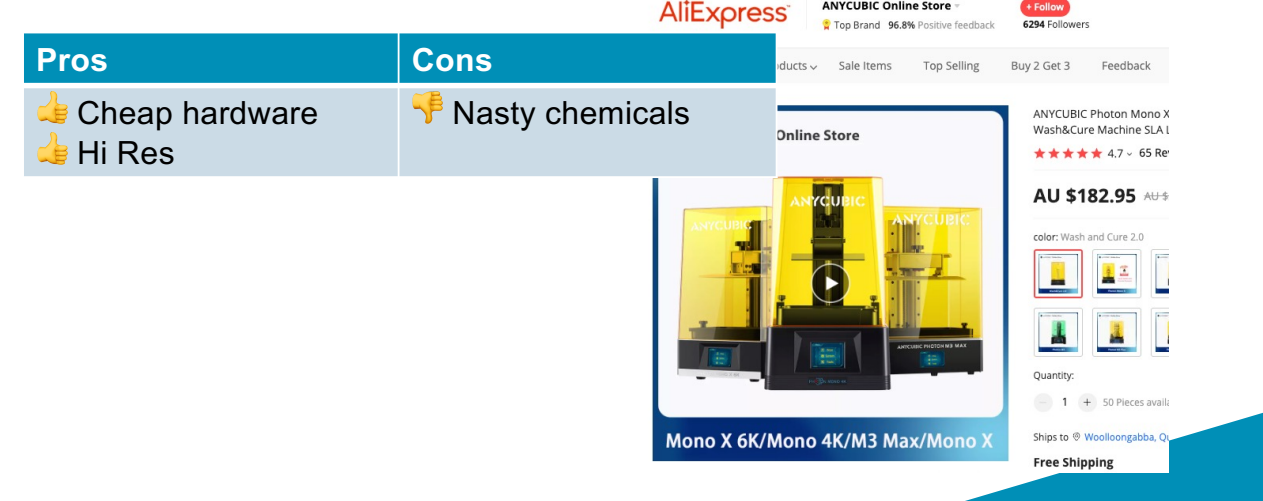

### **Selective Laser Sinter**

Laser draws an image layer by layer by selectively melting powdered material.

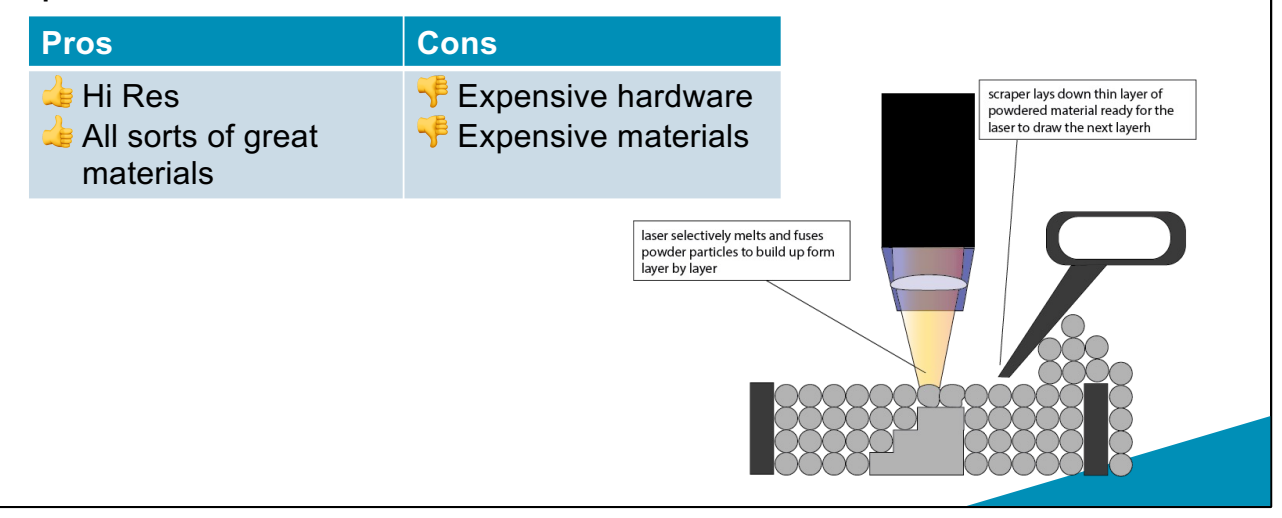

### **Fused Deposition Modeling**

A hot nozzle draws a bead of melted thermoplastic layer by layer to create a model.

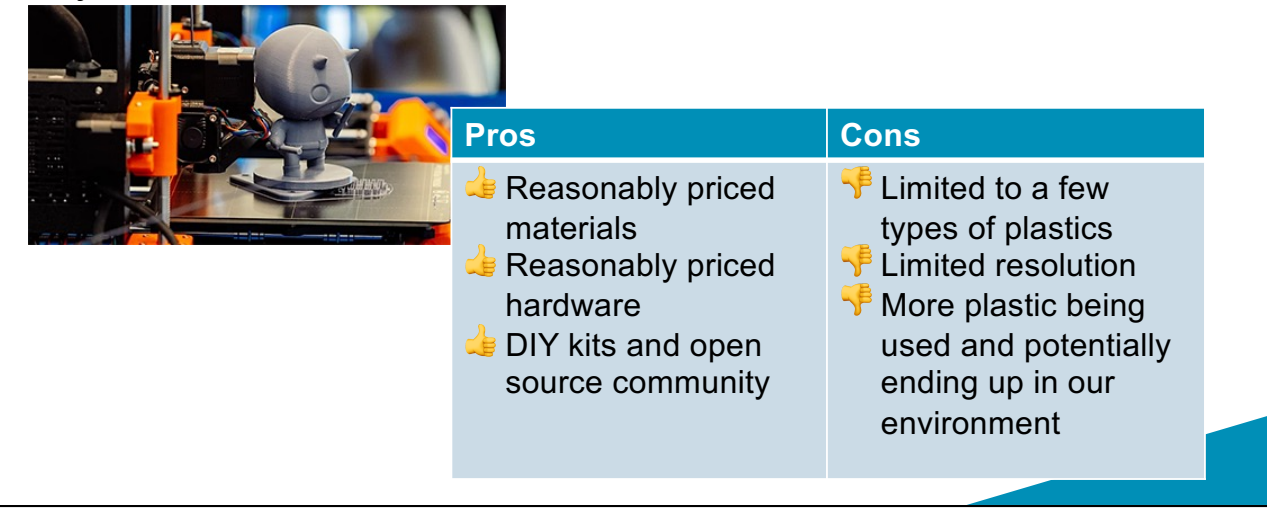

# **What can go wrong?**

# **Safety**

- Electricity
- Fire
- Respiratory
- Crush injury
- Brain explosions

Electricity – need to be aware that we are working with machines that are run off 240v

Fire- thermal run away can cause a fire this is why we do not leave printers running without general supervision

Respiratory- Fumes from the filament and particulate are harmful human health take ohs precautions

Crush injury- you can get fingers stuck in a machine

Brain explosions- if you start to get frustrated walk away.

Isopropyl used to clean printer bed also presents fire, inhalation and skin irritation risk please read and follow SOP located with equipment

### **Print failure modes Machine failure and possible damage to the machine**

- Birds nest non adhesion/ print lift
- Z axis shift
- Delaminated layers
- Clogged nozzle or extrusion stepper errors
- GCode Encoding error
- Hot end runaway

### **Lets see a machine and how to start a job**

#### **Move to printers.**

- Explain operation feed stock passed into hot end driven by extruder stepper motor, movements controlled by the gcode instructions and actuated by x & y Stepper motors, draws out model on layer a a time and then Z axis stepper moves the layer and the machine then draws the next layer.
- Show components
- Prep build plate with Isopropyl
- Insert SD card and navigate to job.
- Start job
- Look at ½ done jobs on other printers:
	- 1. Add insert to paused job
	- 2. Look at internal infill
	- 3. Discuss support

#### **Move to back to computers.**

## **Designing for 3D printing**

**CAD software** 

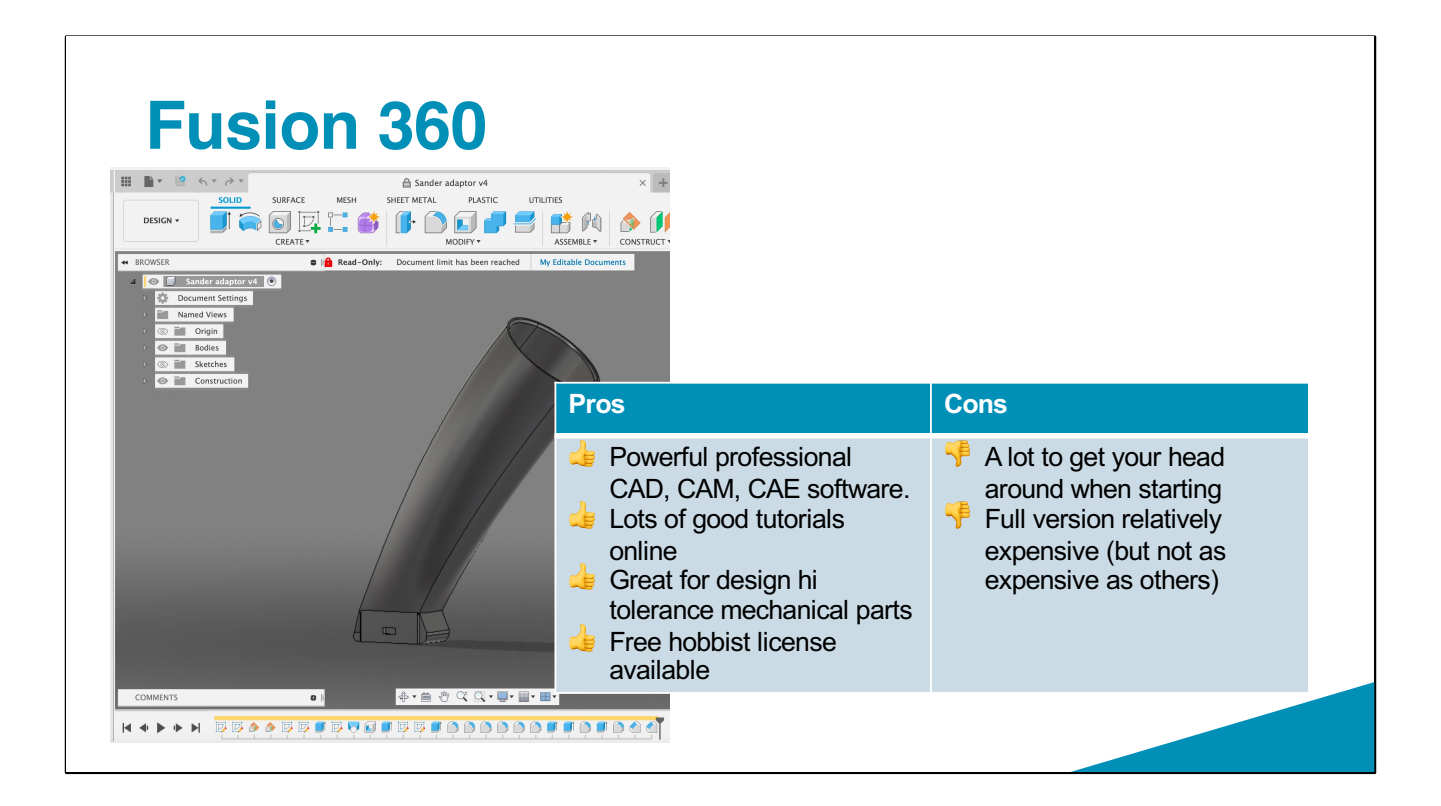

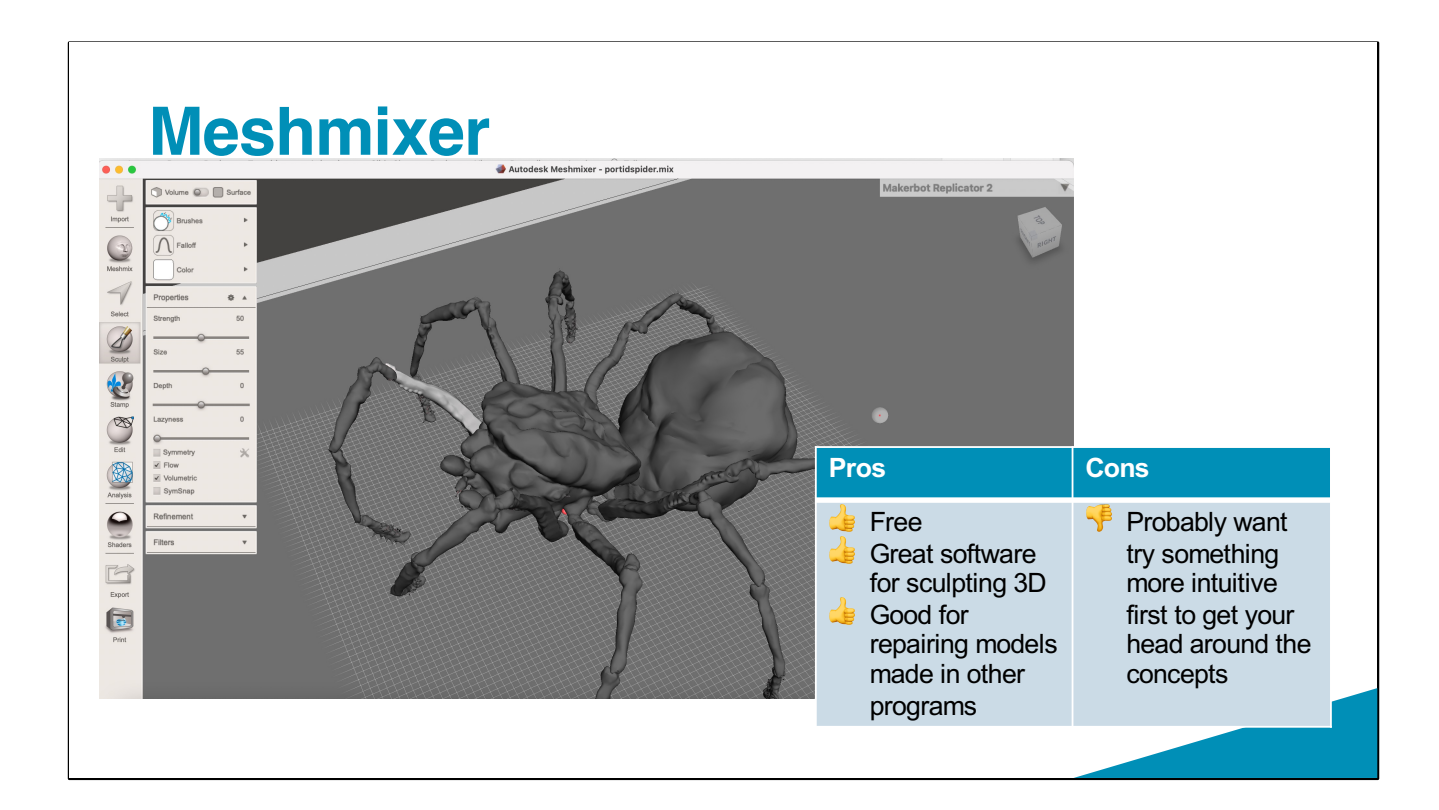

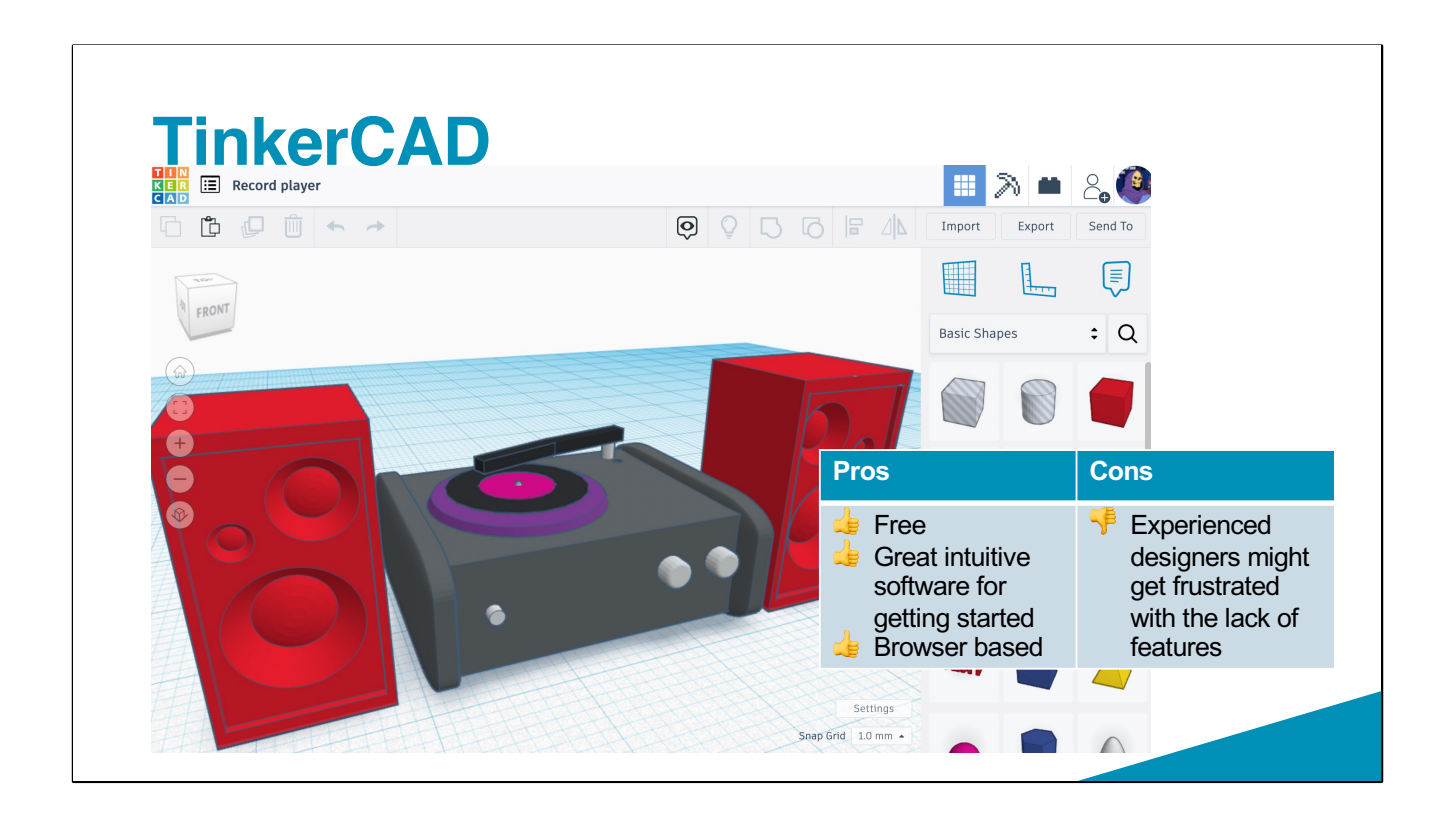

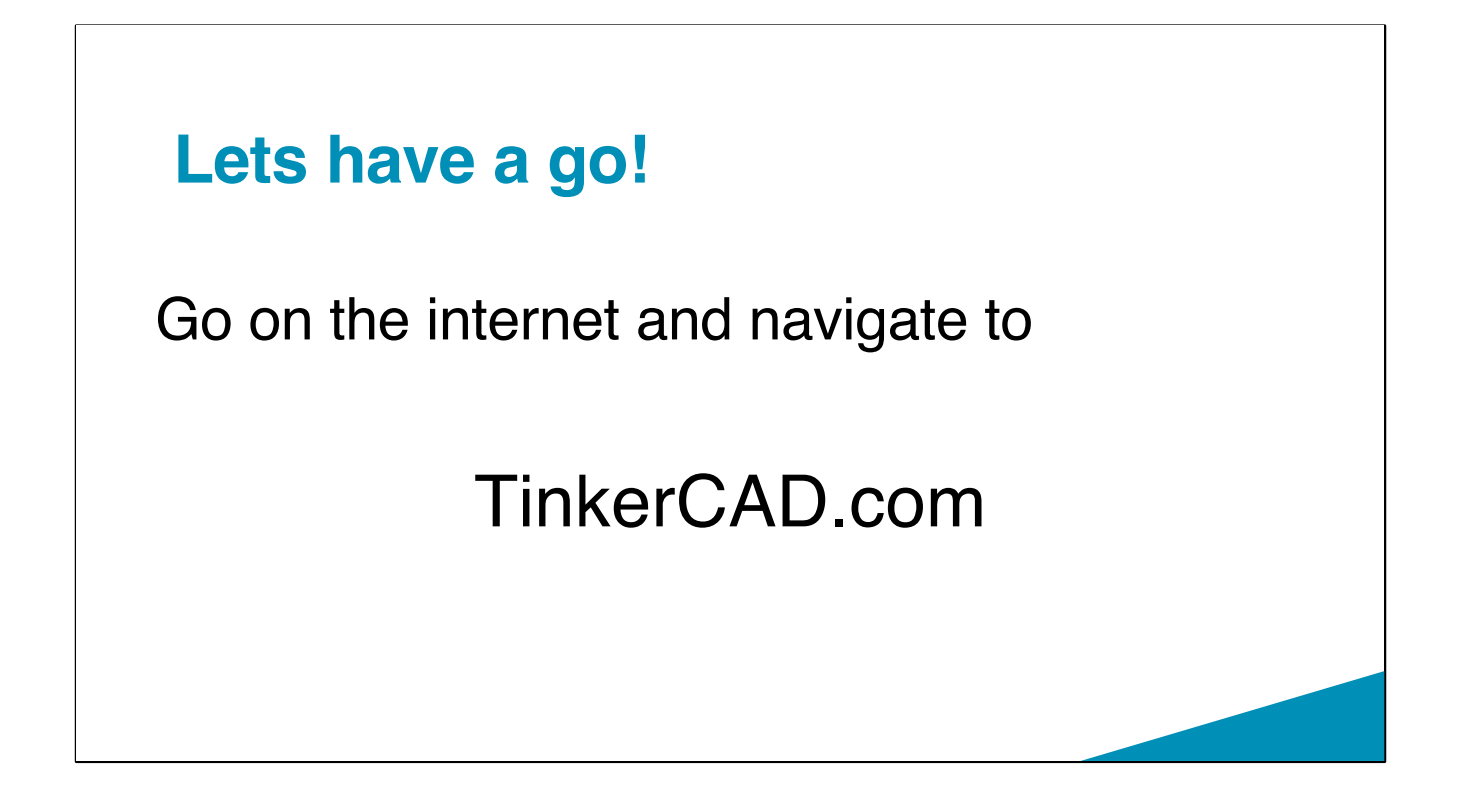

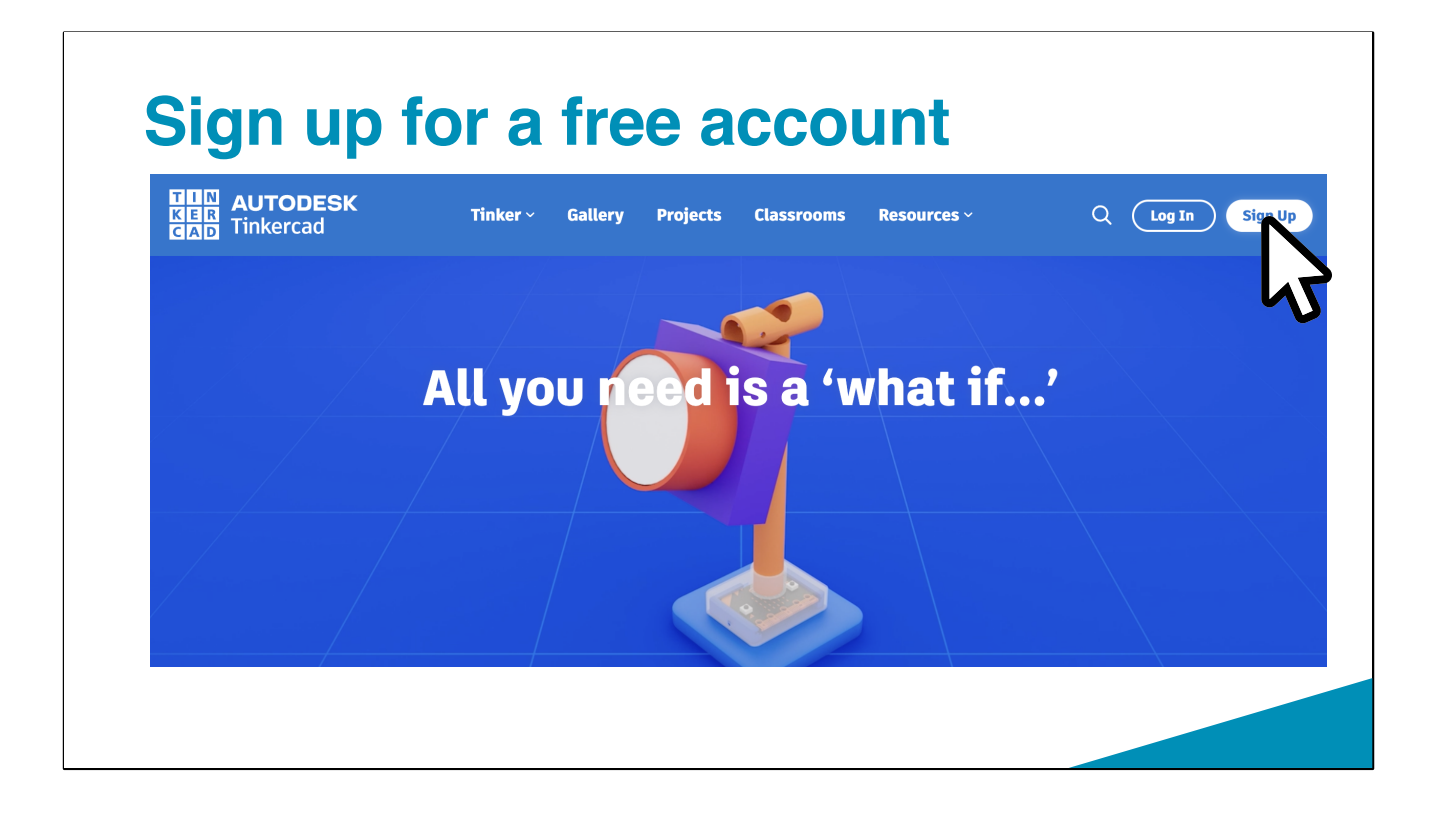

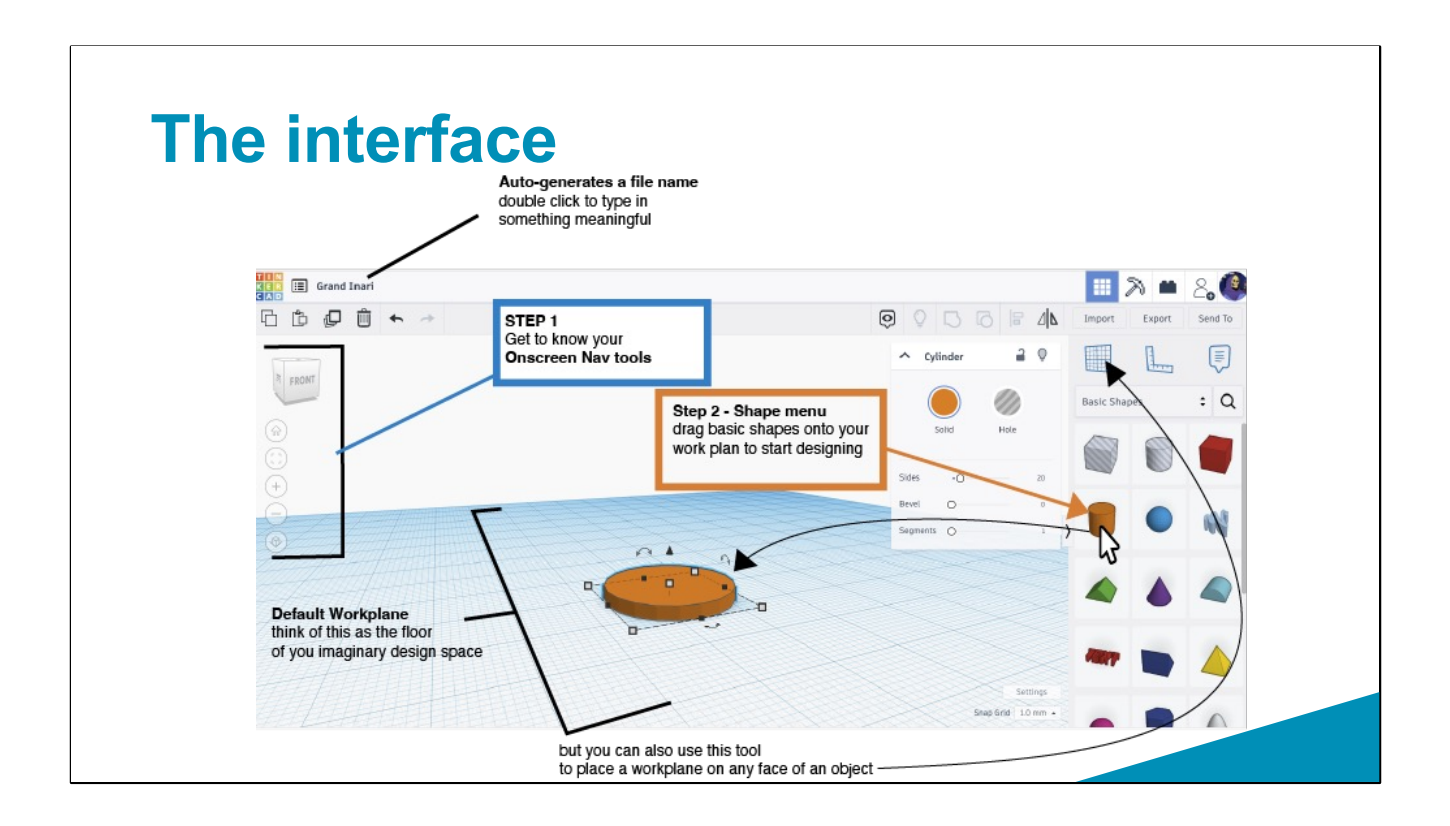

### **Navigating the 3-dimensional space**

#### **Moving around**

• Zoom in and out using the scroll wheel

#### **Pan & Tilt**

- Right click and drag to change the aspect of your view or
- Click and drag the Cube device to rotate you view angle
- If you get lost click the **home icon** and it will take you back to the default view

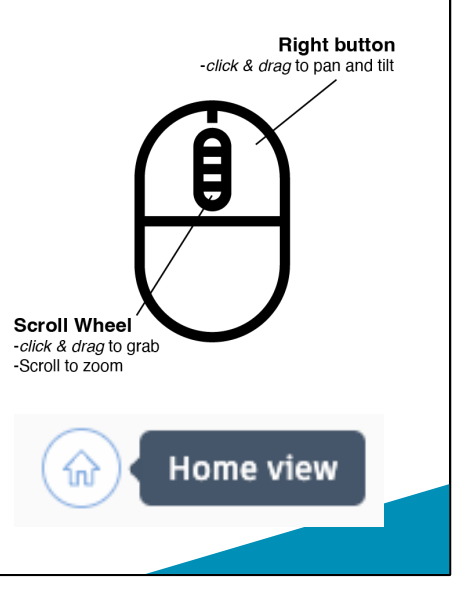

### **Moving and manipulating shapes**

#### **Select**

- Using the left click (hold shift seled multiple objects)
- Or left click and drag a selection box around multiple objects

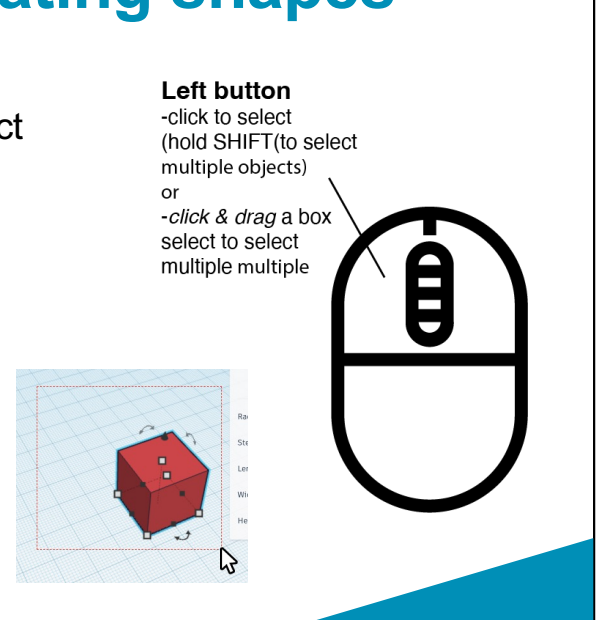

### **Moving and manipulating shapes**

#### **Resizing**

- left click and drag the black or white handles to resize the your shapes.
- Hold the SHIFT key to constrain proportions.
- Left click and drag the black cone to change the elevation of your in relation to the work plane

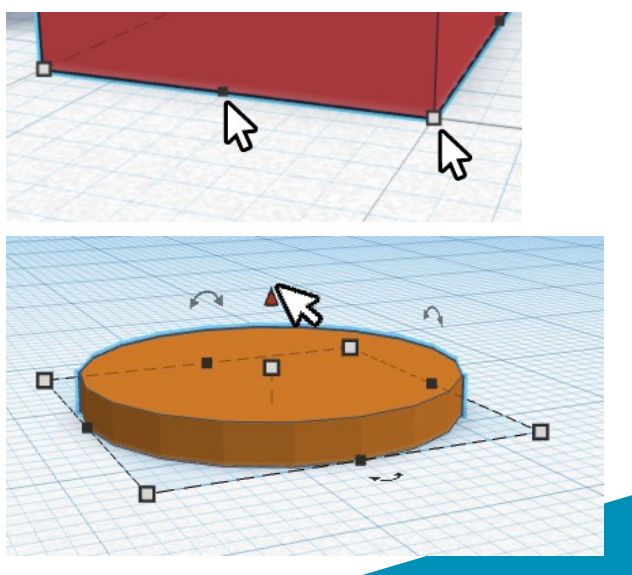

### **Moving and manipulating shapes**

#### **Moving**

• You can nudge a selected object around the x & y axes with the arrow keys

#### **Rotate**

Left click and drag the curly one of the 3 arrows to rotate an object. Once the angle highlighted you an type in an angle too.<sup>\*</sup> *\*it can be difficult to realign an object's angle once you've moved it so be deliberate with these changes* 

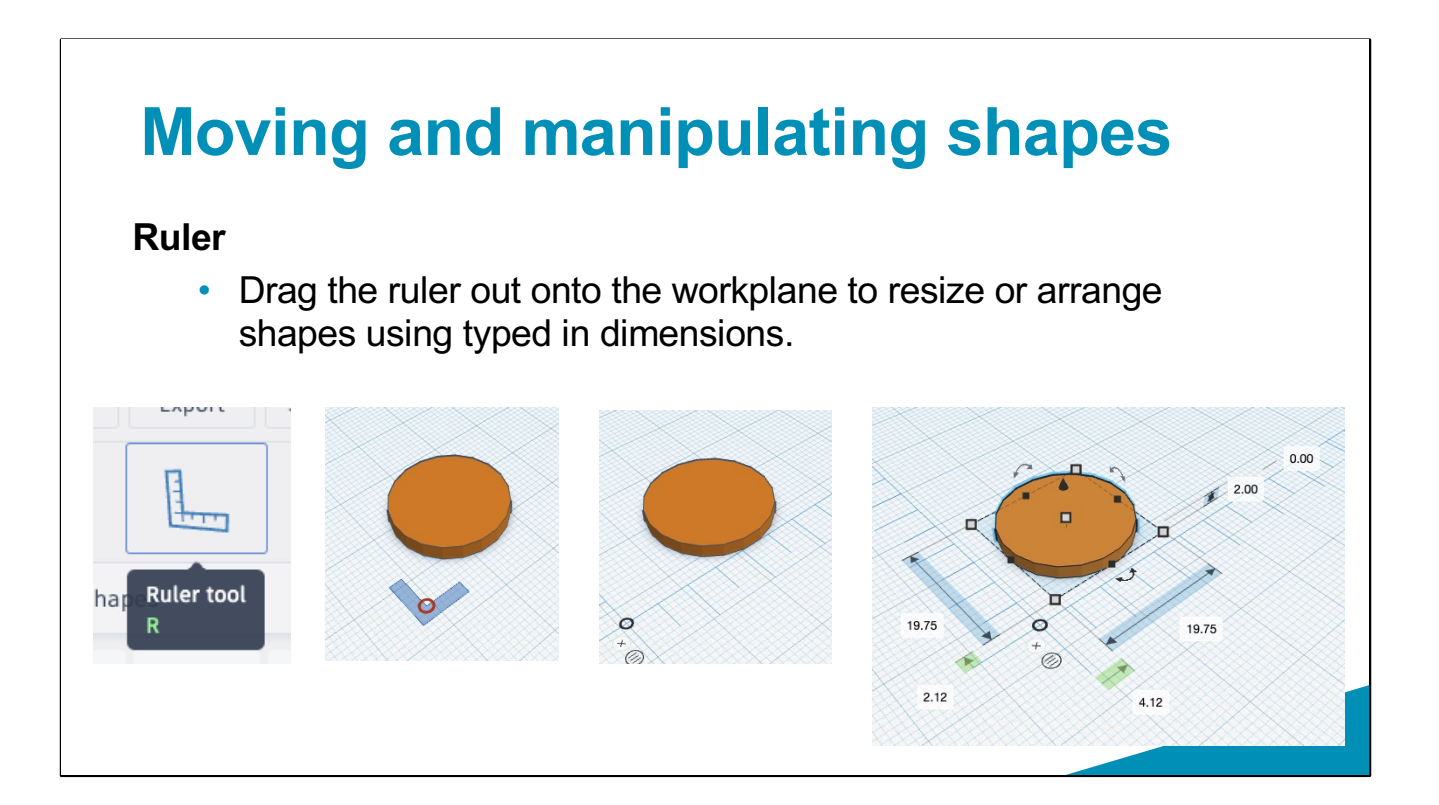

### **Make a complex shape**

### **Grouping solids and holes**

- You can make complex shapes by combining and subtracting the primitive (basic) shapes using the group tool.
- Select the objects you want to combine
- And then hit the group button

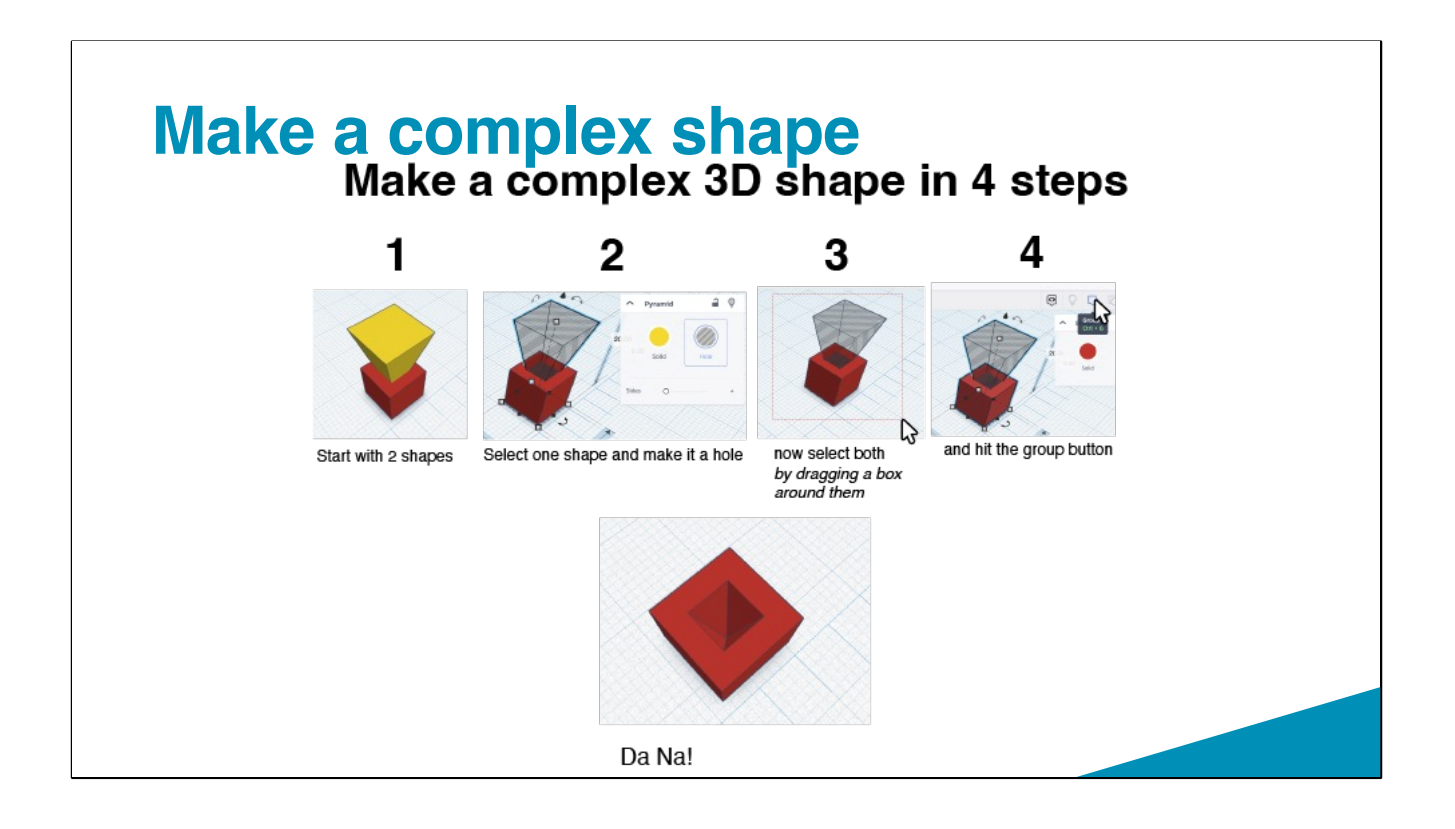

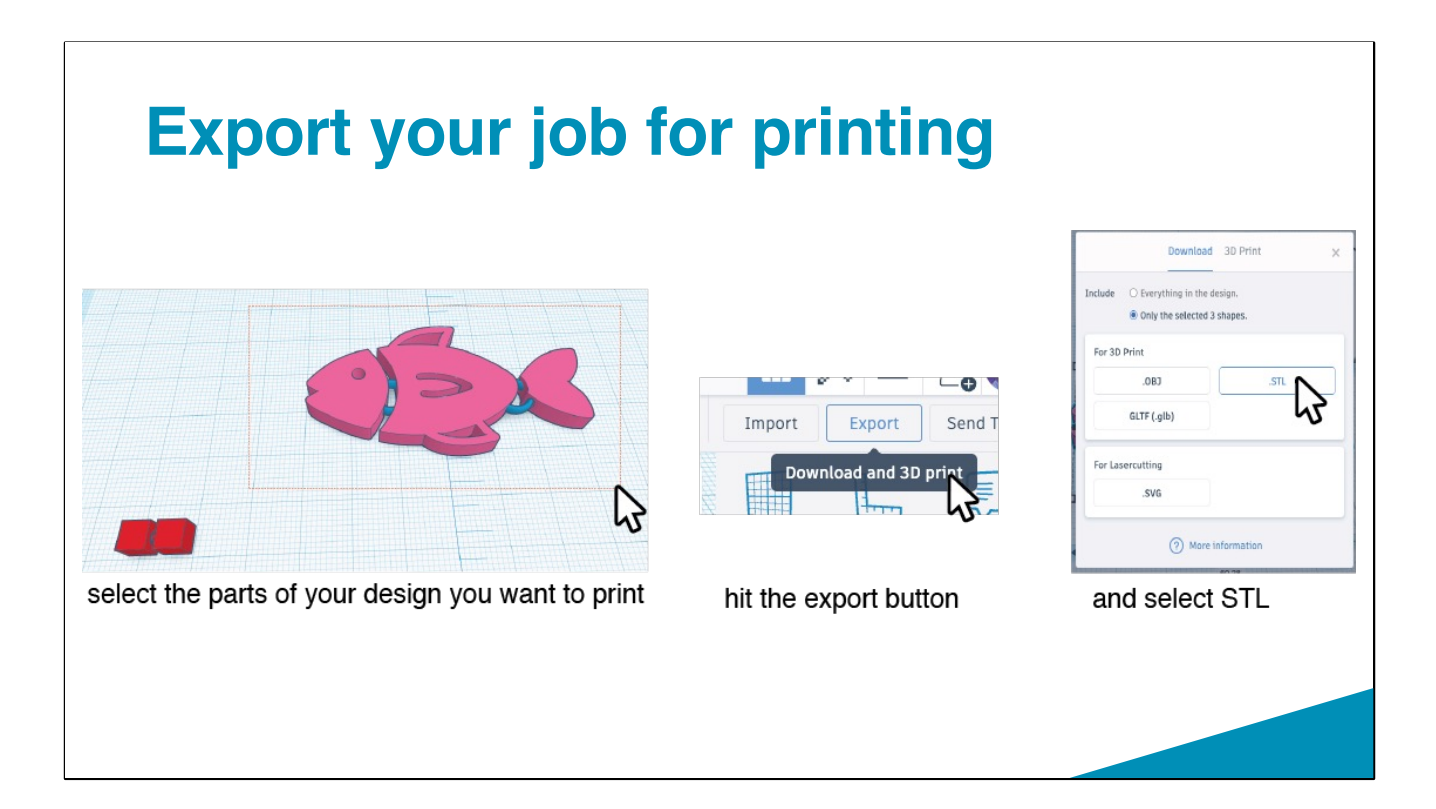

# **Slicing with PrusaSlicer**

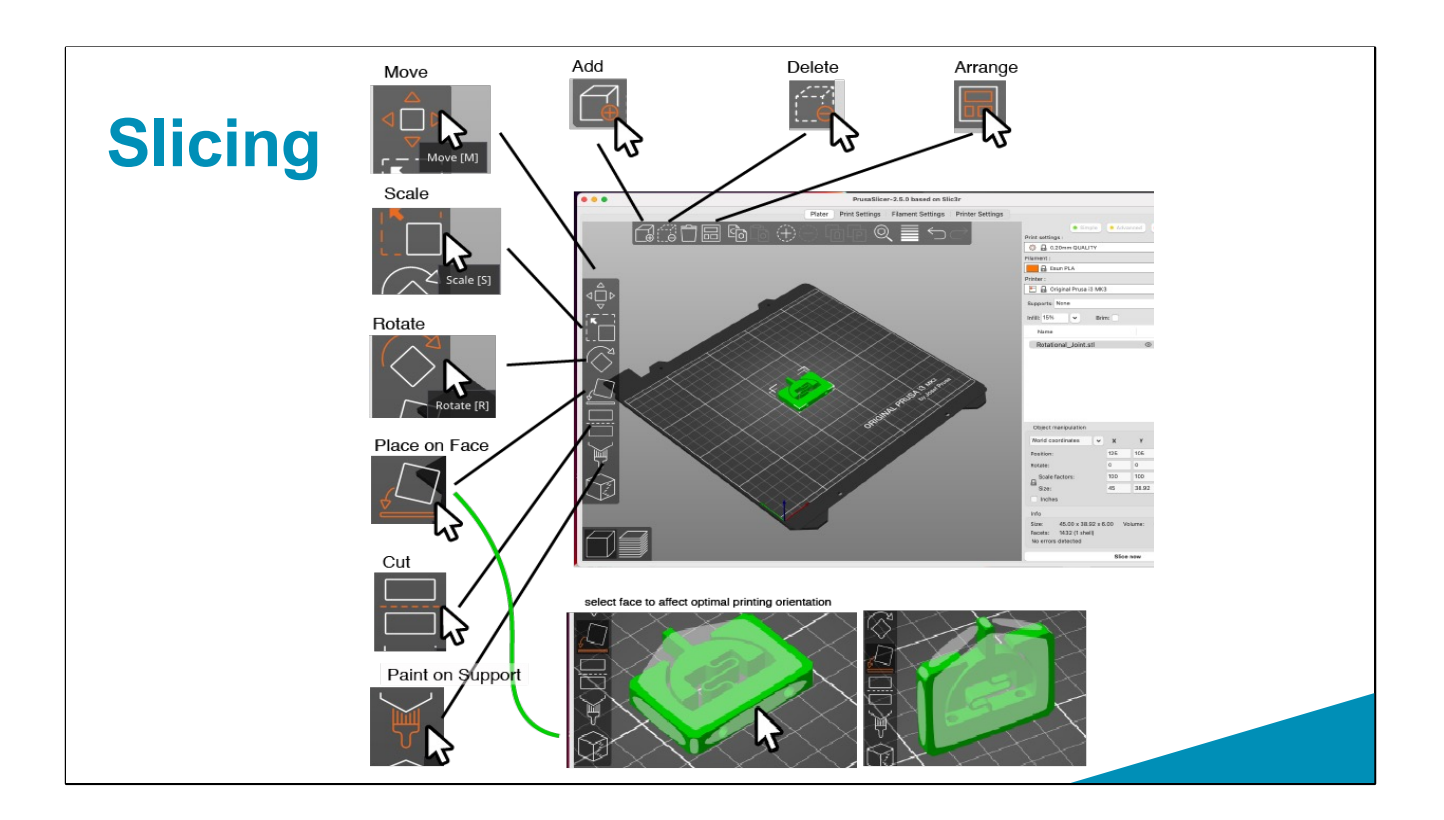

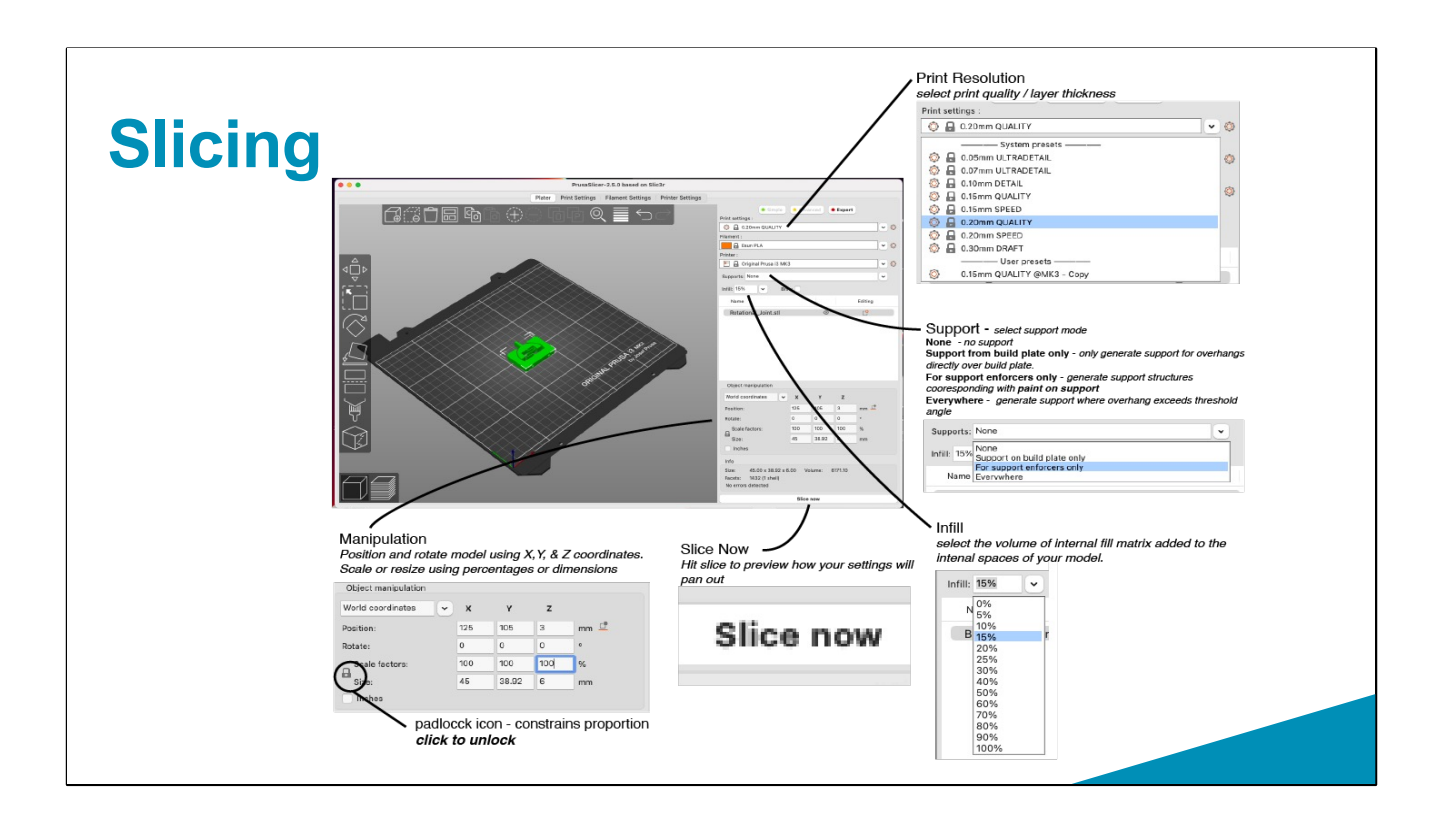

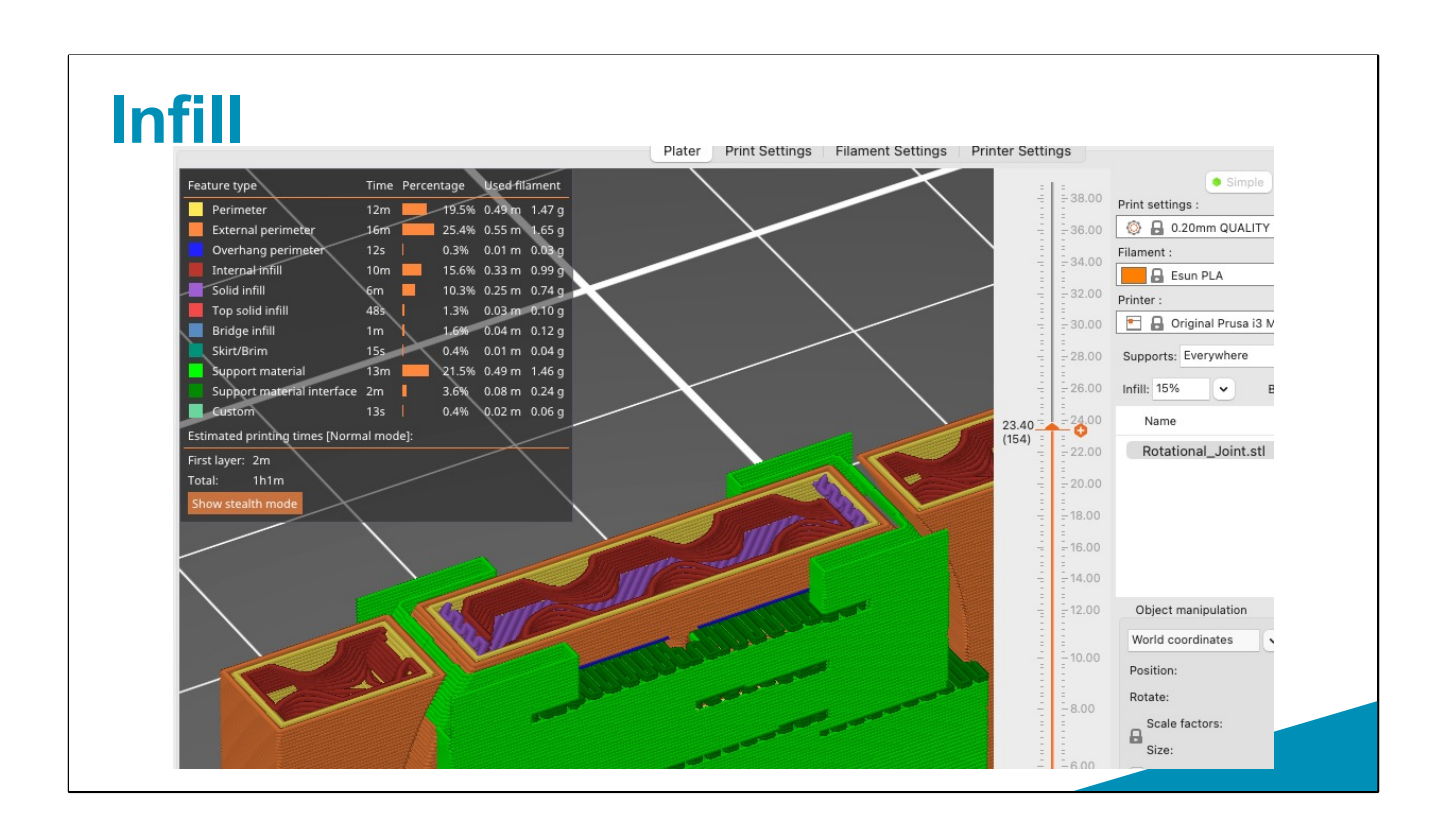

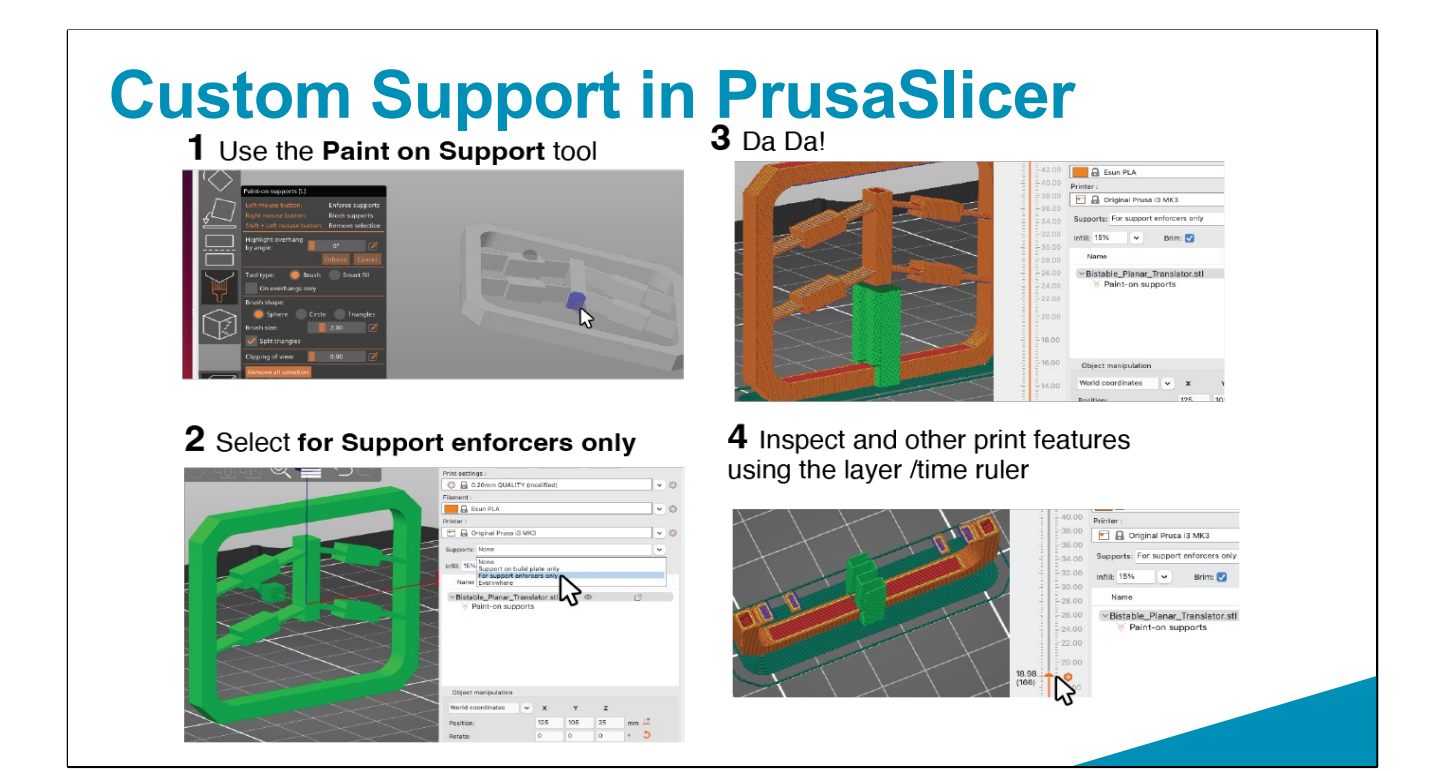

### **Export from PrusaSlicer**

Whats it going to cost in terms of Filament and time?

If your happy with these costs when measured against the resolution, infill, support settings…?

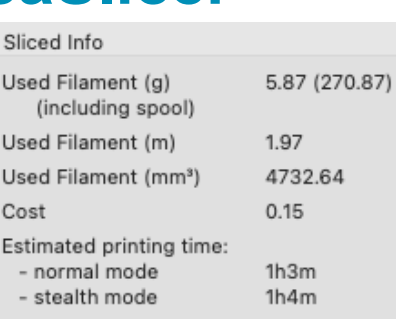

**Export G-code** 

Export your print job to an SD card

# **Finishing your model**

# **Finishing FAQs**

What's the best way to removing supports?

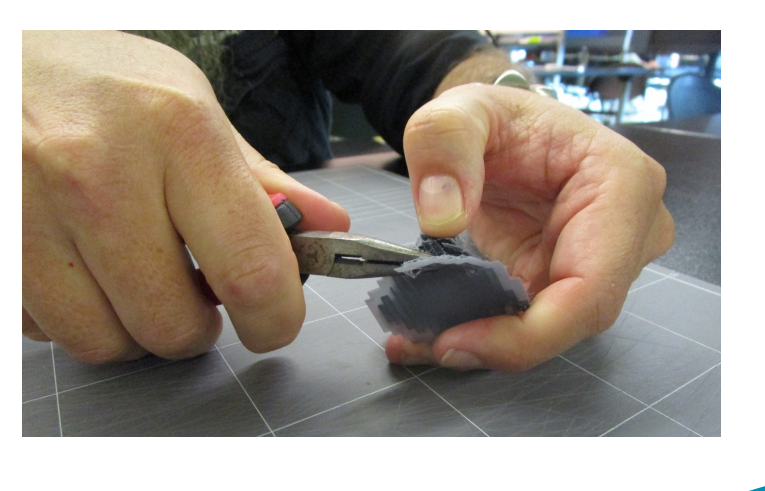

#### **What's the best way to removing supports?**

- Use a pair of plyers to work the support off. People also use (dental) picks and exacto blades.
- Be patient and try and get it off in one bit or bigger bits if you can't be patient… it will save you more time down the tract

# **Finishing FAQs**

What's the best way to get my model smoother

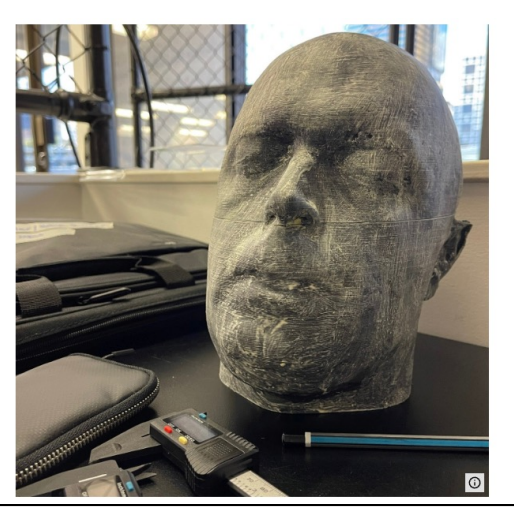

#### **What's the best way to get my model smoother?**

- One good way to get it smoother is to sand it down with sand paper or some smooth files (cheap emery board from the \$2 shop work well) Make sure your using the appropriate PPE (breathing protection) if you are going to make any particulates microscale particulates (in a range of materials) have been associated with lung cancer.
- Before you start sanding you may want to consider starting by filling the gaps with a body filler. This way when you sand your model your starting with atleast some of the low points filled in and the sdanding can take of the high points.
- Vapor Bath. We don't recommend this with PLA as the solvents associated with PLA are carcinogens. We can't allow isopropyl vapor baths on site cause trying to heat isopropyl is a good recipe for a bomb.

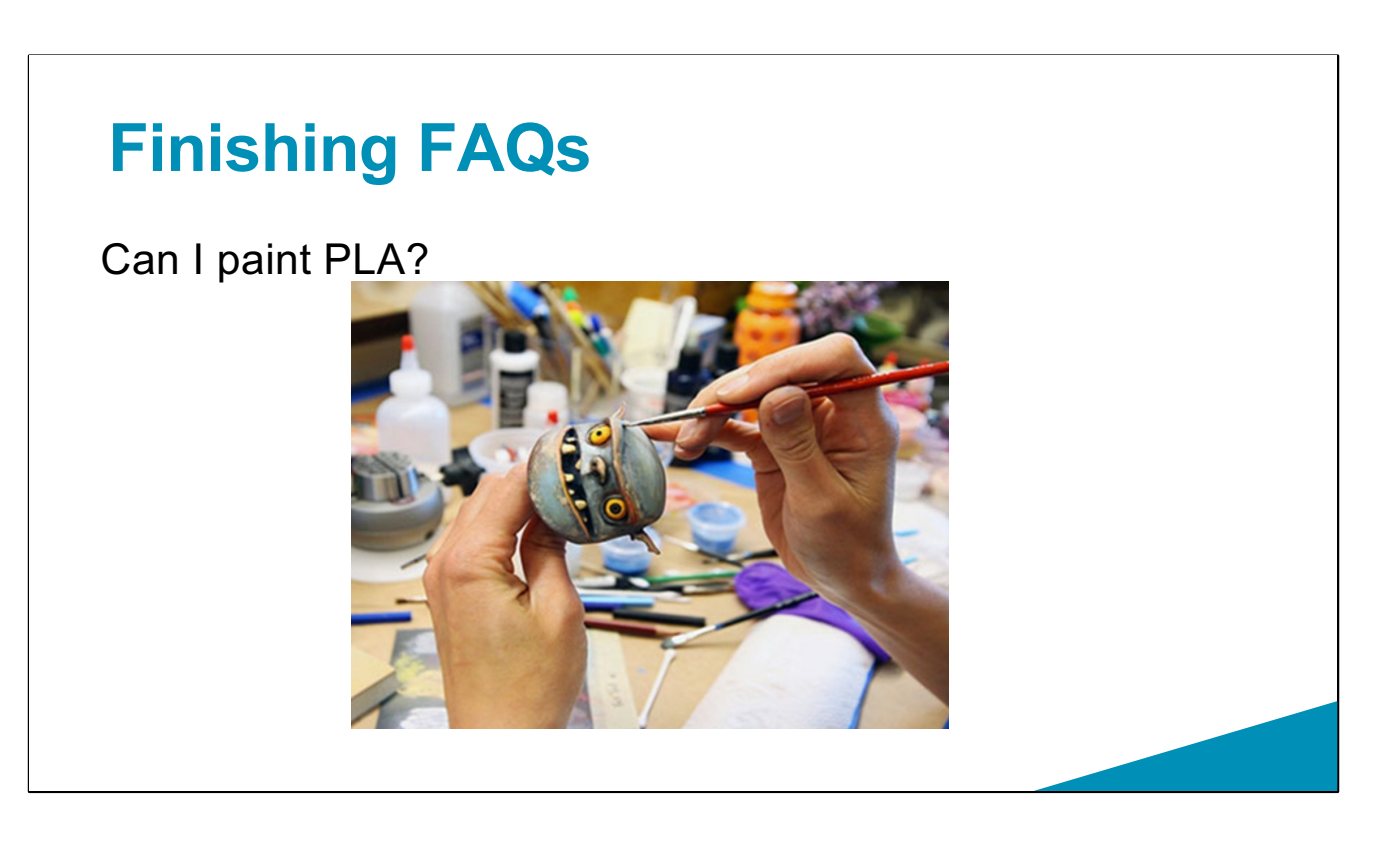

#### **Can I paint PLA?**

- 1. If you are going to be painting a print consider whether you want the model to be fully assemble before painting. If so break the model down into parts ( this will help with finishing and keep support to a minimum
- 2. Consider if you need to prime your model before applying paint. This will ensure your top coat especially detail adheres evenly.
- 3. Top coat / detail use brushes sponges, air brushes to apply acrylic paint

Yeh but don't take my word for it do some experiments

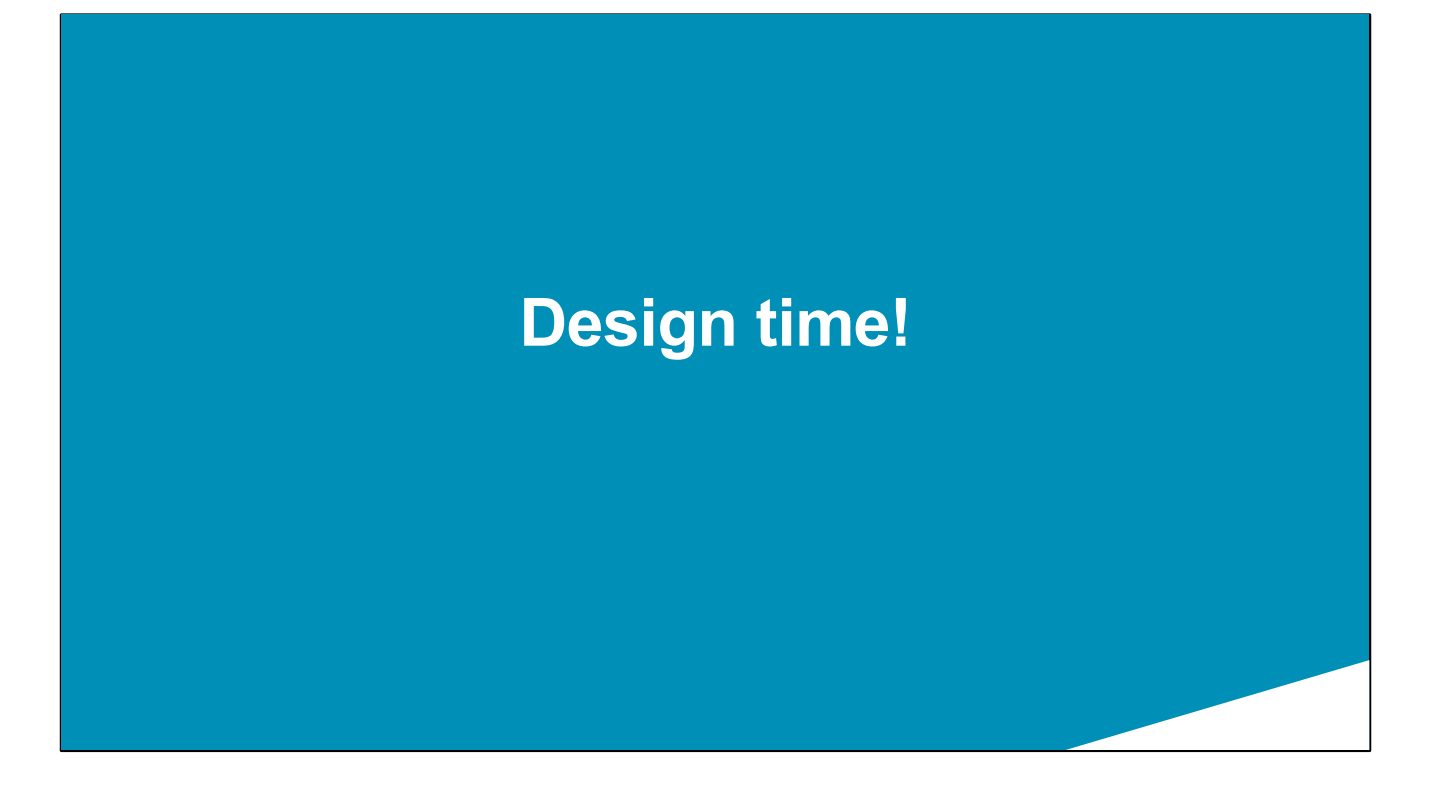

### **Where to go from here?**

### SLQwiki –

• There's a version of the tinkercad tutorial is on there.

### Hack the Evening

- Come back and print your own designs,
- Get signed off on the induction.
- Talk to people about their projects.

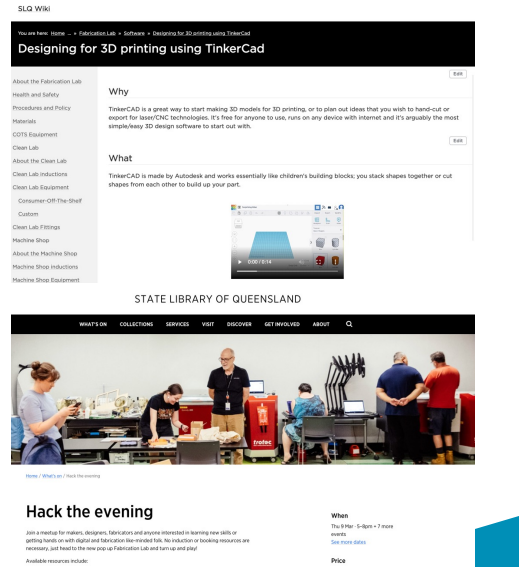

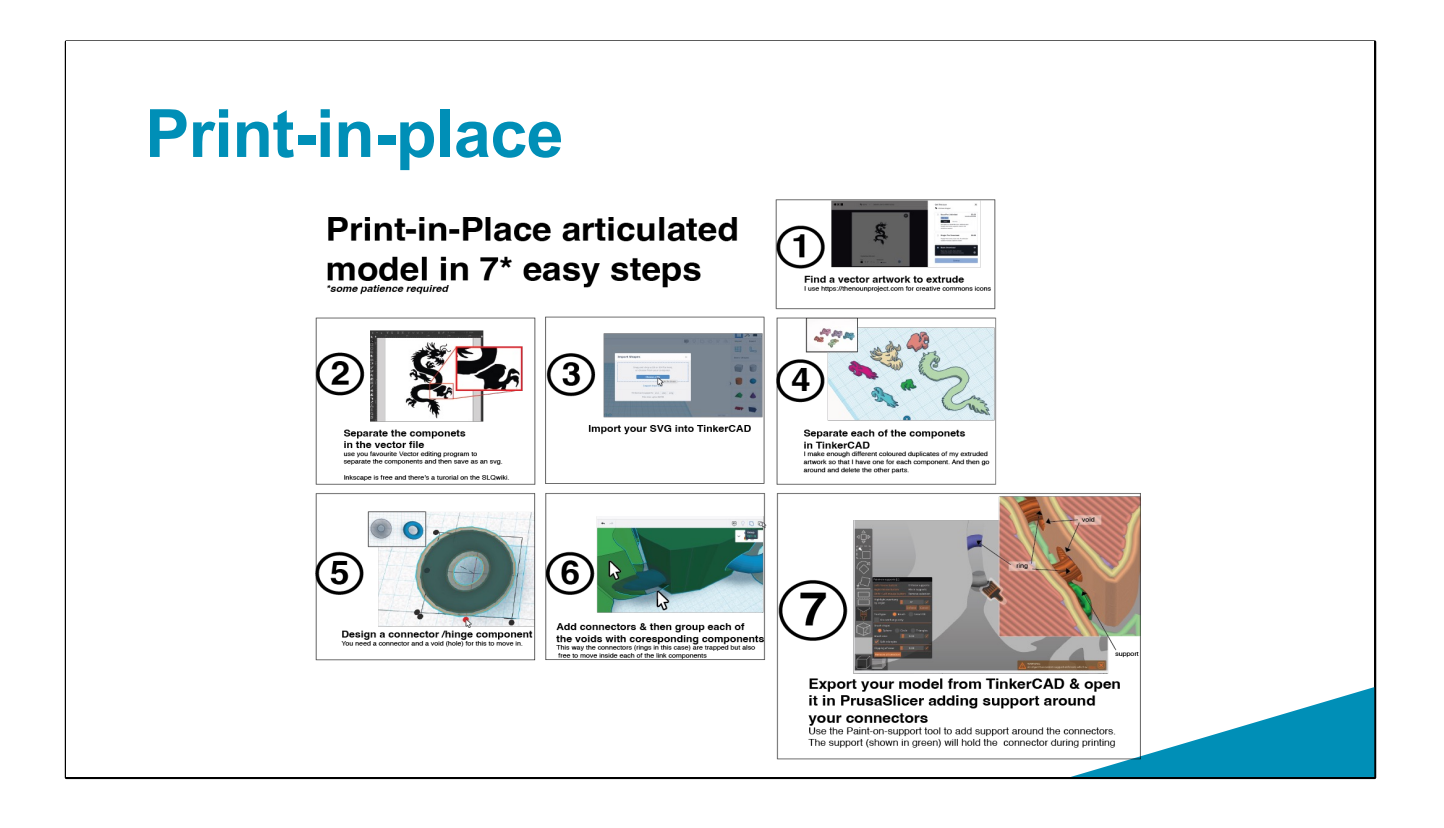

### **Where to go from here?** Thingiverse –

- Checkout things other people have designed for 3D printing.
- Save yourself a lot of time designing something someone else has successfully made.
- Remix / customise other peoples designs

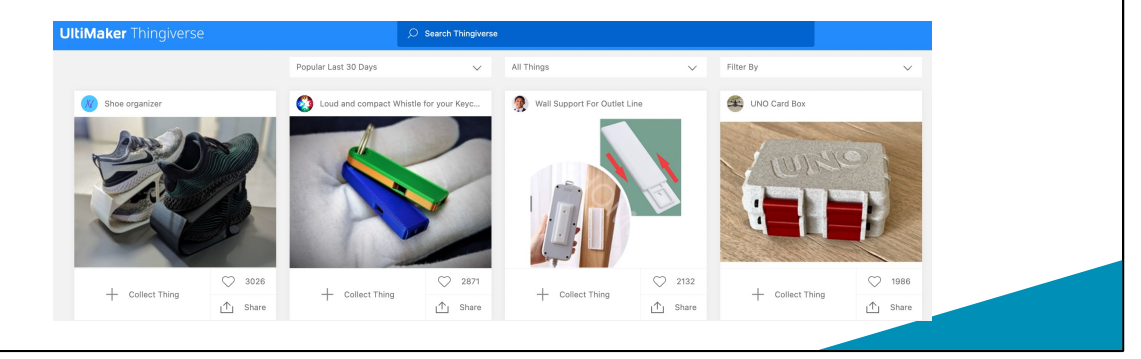

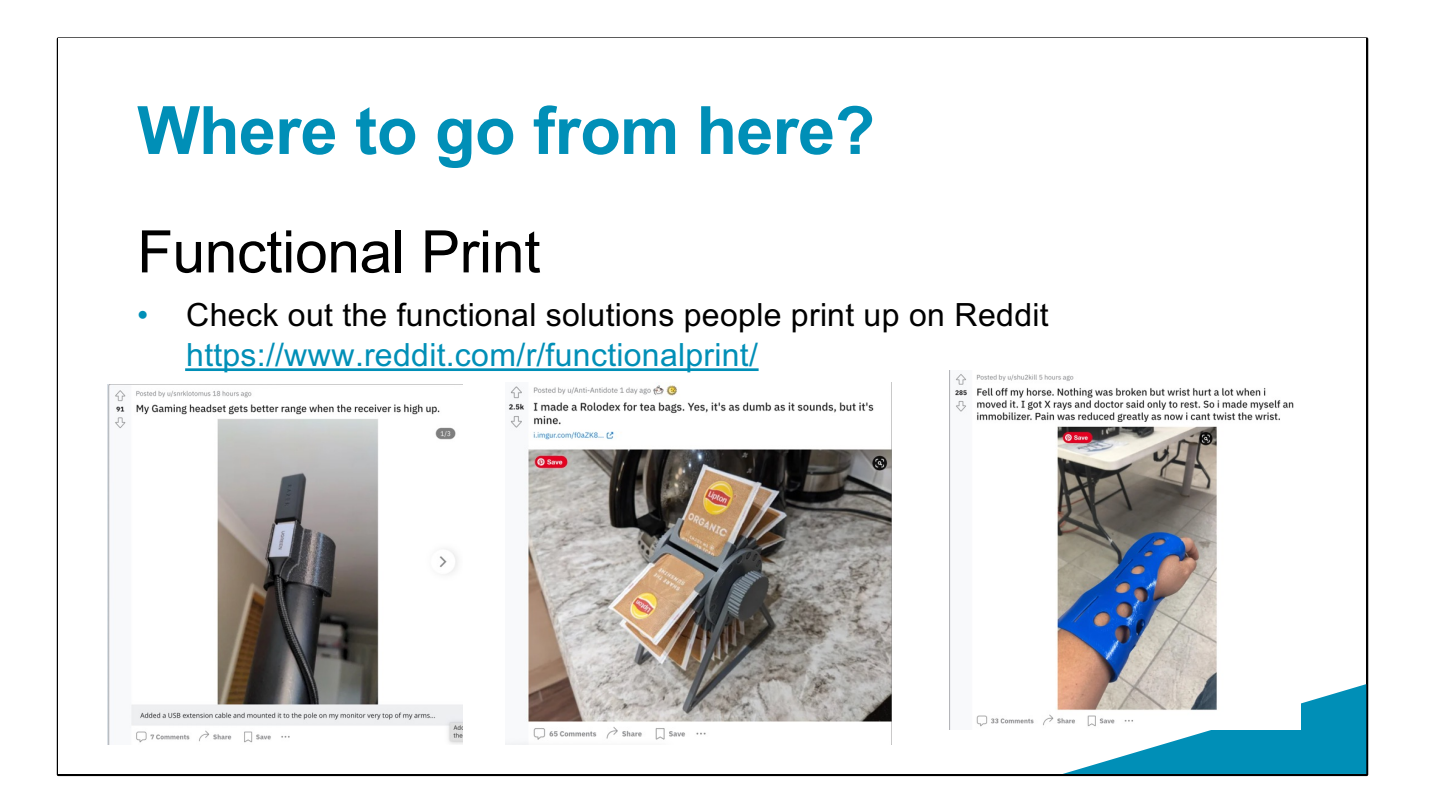